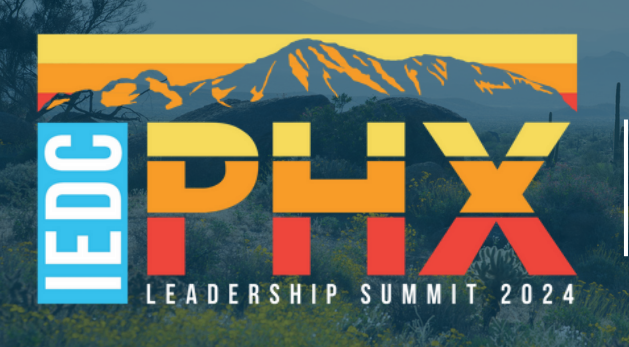

# **SPEAKER TOOLKIT**

# **THANK YOU!**

Thank you for accepting our invitation to speak at the Leadership Summit! We look forward to welcoming you to our conference and to the insights you will bring! Our speakers bring the most value to our sessions and we appreciate your time and thought leadership.

Review this document for session tips and hacks. We've designed this toolkit with the attendee experience in mind. IEDC consistently works to elevate its program delivery and engagement methods for our attendees. With your help, we can continue to engage our audience and incorporate interactive sessions tactics.

This year's event will be centered on, 'Driving Global Collaboration,' where we will focus on fostering international partnerships and coalitions to address shared challenges from climate change and resiliency to food security and sustainability. Unified by our mission to strengthen our communities' long-term well-being, safety, security, and prosperity, it is imperative that we work together to build equitable economic development ecosystems in communities around the world for future generations.

The Summit will focus on the following themes: Infrastructure, Innovation, and Industry, Foreign Direct Investment, Partnerships and Collaboration; and Leadership Development.

But first, a few housekeeping items.

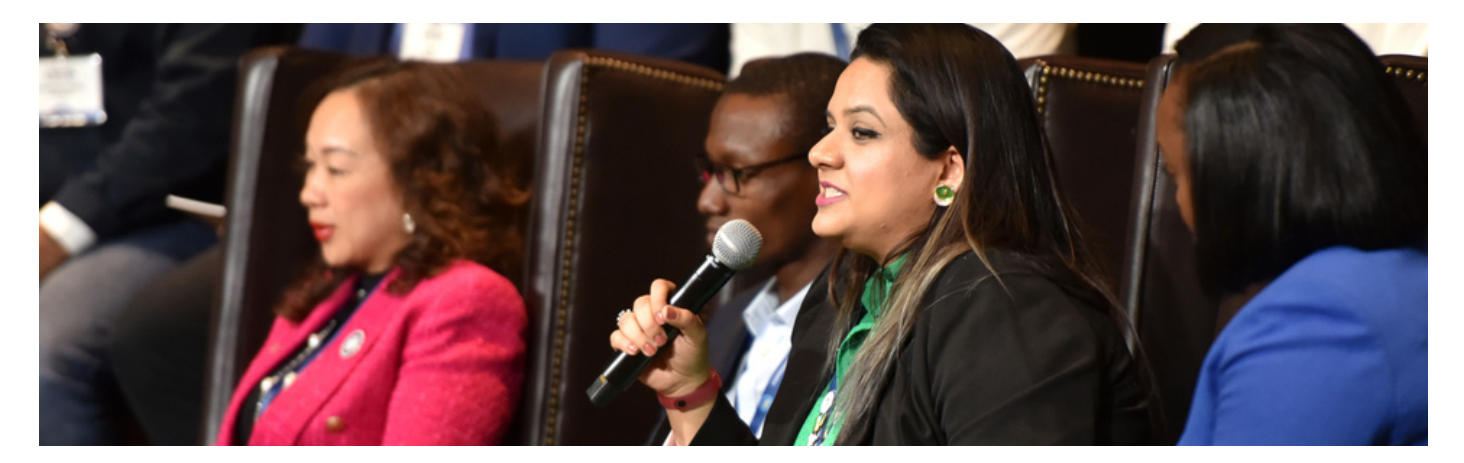

# **SPEAKER CHECKLIST**

# **1. Register for the Summit by December 15**

Register before the early bird deadline of December 15, 2023 to save up to \$200. Email Cherrika Gordon to register at controlon@iedconline.org. Speakers recieve a 25% discount using the code **LEADERSPEAKER**

- **2. Connect with Panel Speakers and Moderators by December 29**
- **3. Schedule Planning Call with Panel Speakers by January 22**

#### **4. Attend the Speaker Webinar on January 18**

Mark your calendar for the speaker webinar on January 18, 2024 at 1pm EST. *A recording will be made available.*

# **5. Upload Presentations by February 2, COB**

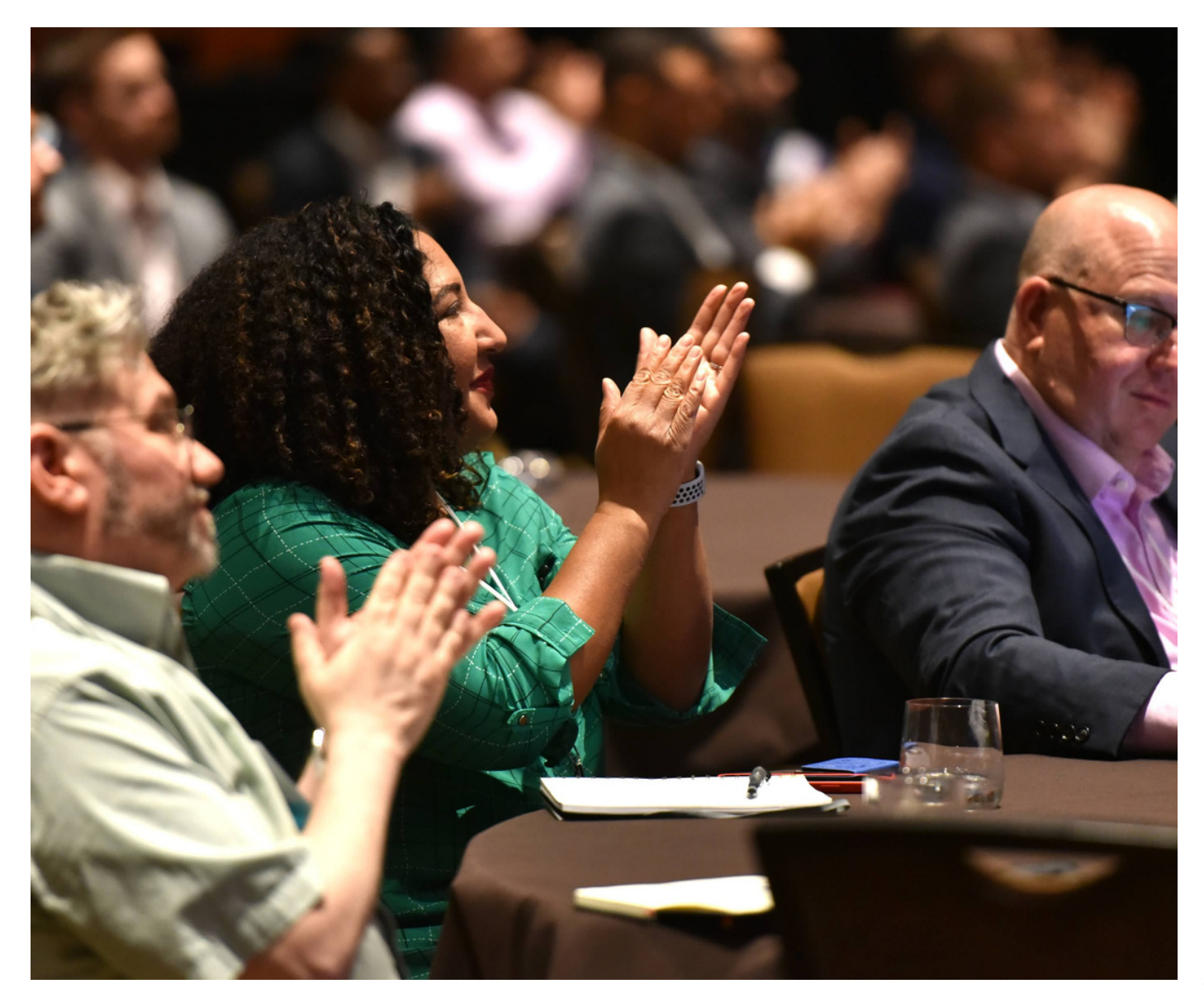

# **SPEAKER RESOURCES**

# **Prepare your session format**

Research has shown that approximately 80% of what we learn is acquired through informal learning and networking opportunities, rather than formal symposium-style lectures. Incorporating interactive and interpersonal communication tactics into your presentation will keep audiences engaged and improve their information retention.

As a conference speaker, you must implement at least one format in your session/remarks. See below for some proven techniques:

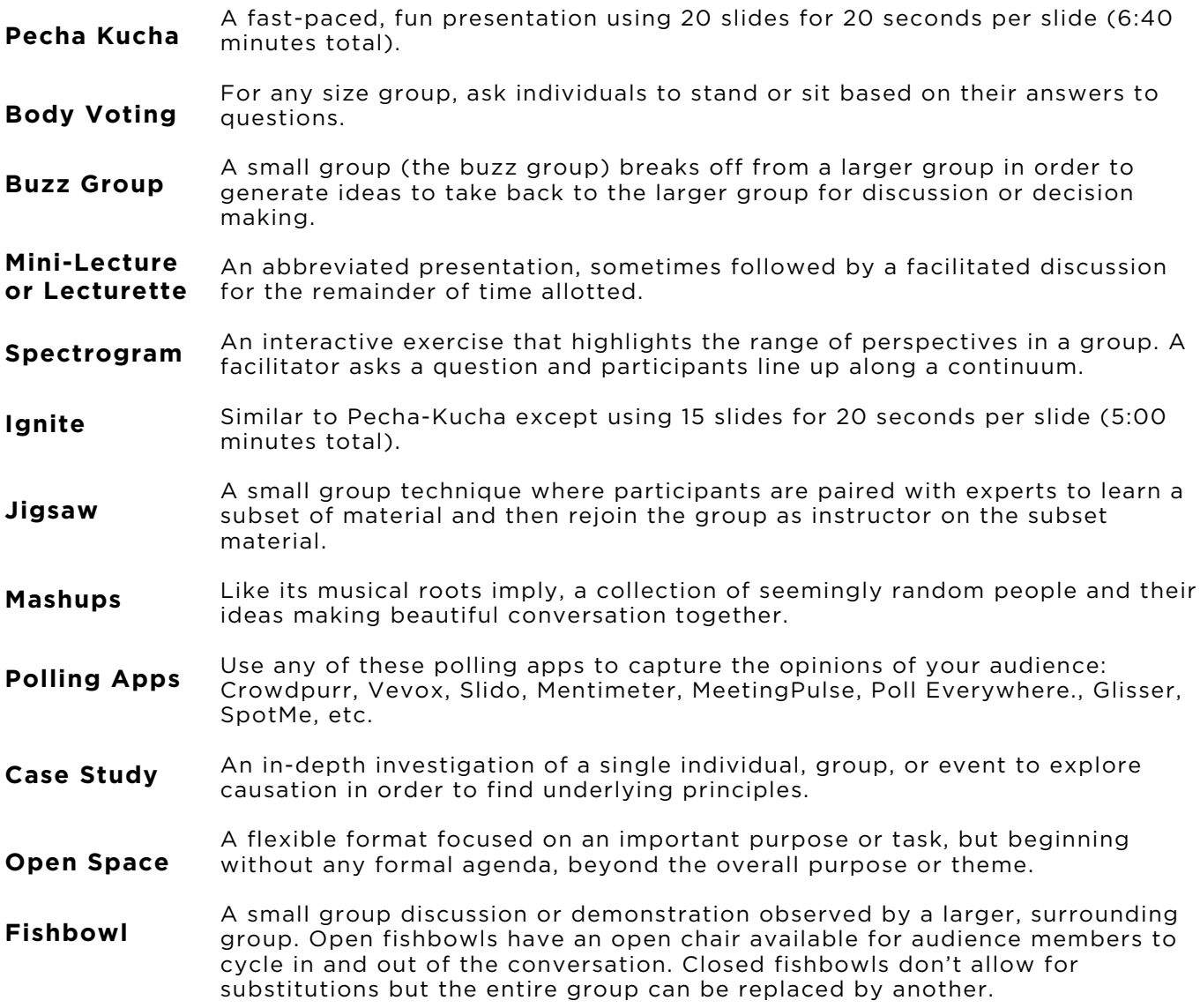

Don't be afraid to get creative! Incorporating contests, challenges, pop-quizzes, or exercises inspires attendees to participate because they outline clear goals and objectives. Attendees will also leave better prepared to implement new ideas they've gotten to practice and discuss. Whichever methods you choose, best of luck on your presentation planning!

Please contact Claudia Bellony, Senior Manager of Programming at [cbellony@iedconline.org](mailto:cbellony@iedconline.org) for finalizing the best format for your session/presentation.

# **Download the conference branded presentation template**

Use the conference-branded template to ensure your content aligns with the conference brand. The template is available in google slides.

### **Upload your finished presentation by February 4.**

Upload your presentation to the portal by February 4 to ensure your files will be available at the conference. If changes will be made after this date, we encourage speakers to bring the presentation on a USB flash drive.

Scan the QR Code or visit [www.iedconline.org/LSSpeakers](http://www.iedconline.org/LSSpeakers)

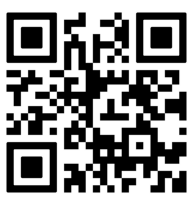

# **Include a title slide**

Even if you are not planning to have a presentation for your session, be sure to include a title slide featuring all of your session speakers.

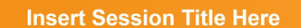

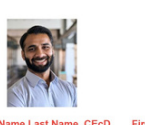

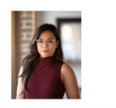

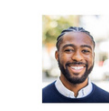

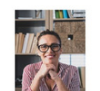

Organization<br>City, State Abbreviation

# #LEDBPHX

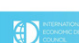

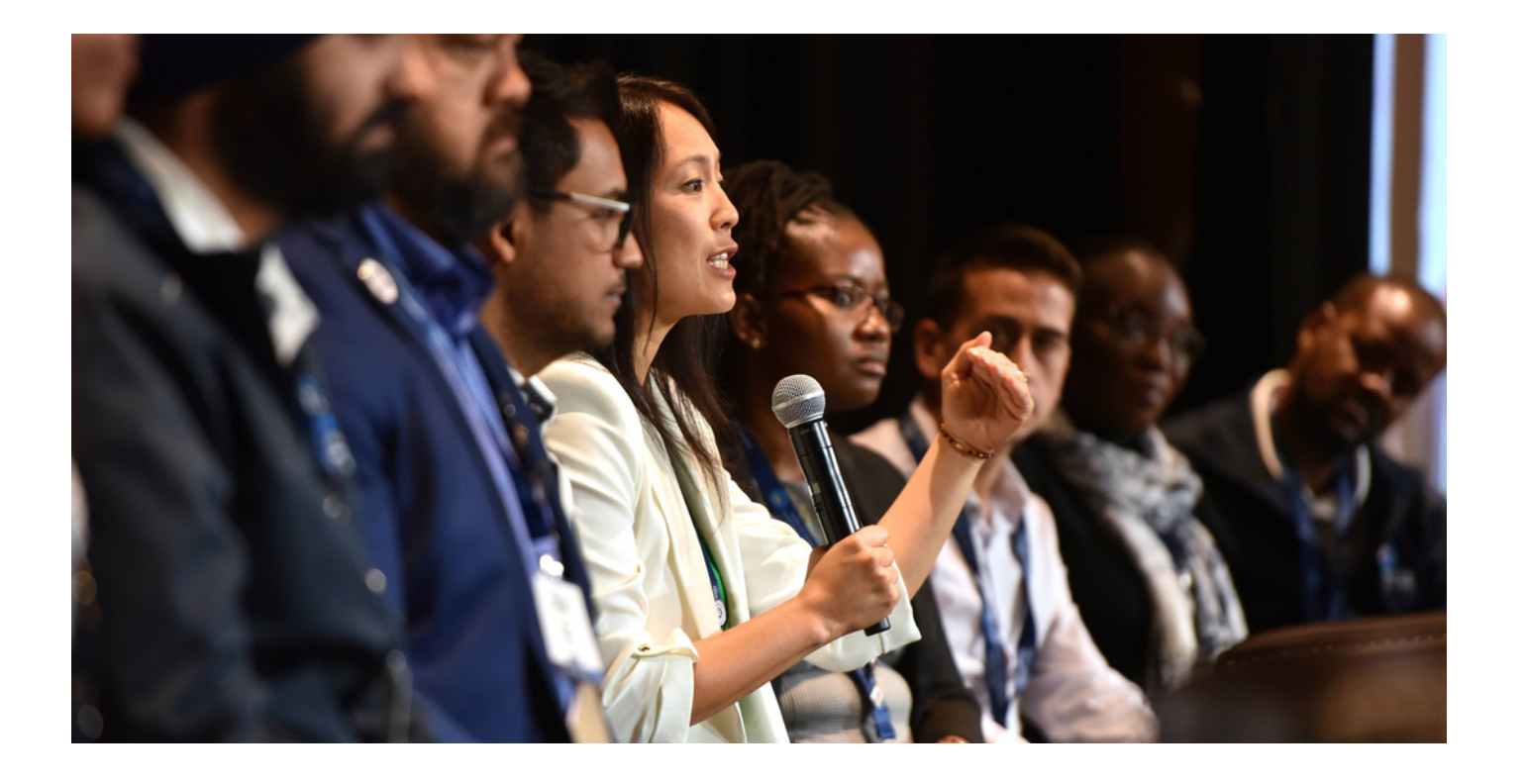

# **Promote Your Session**

Use these branded Canva templates to create personalized social media posts to cater to your organization's brand. Promote your session topic, speakers, or sponsorship.

# **On Mobile App**

- On the Home page, find the Speaker Hub section and click on Promote My Session.
- Scroll through and find a premade graphic that you like. Underneath that graphic, tap on the social media platform where you'd like to share it. If you'd like to save the image to your device, click Other to find that option.
- If you've selected a social media platform, edit and share your promotional post.

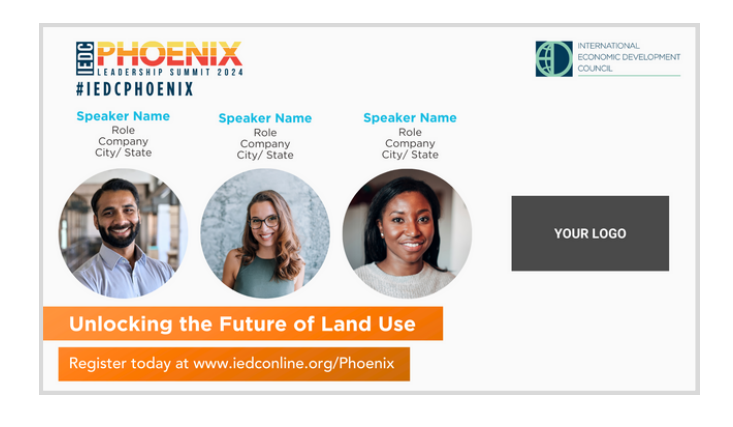

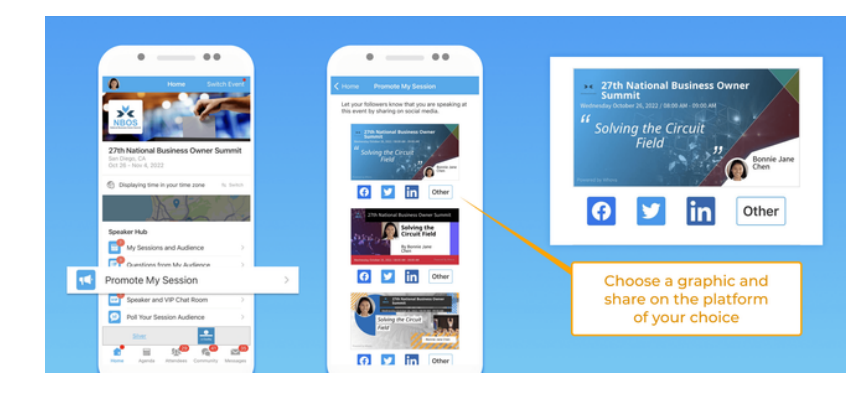

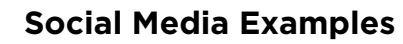

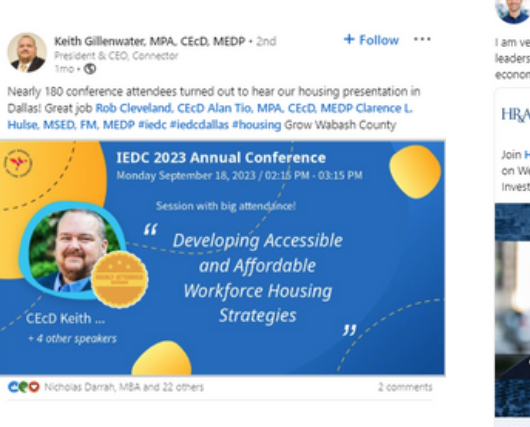

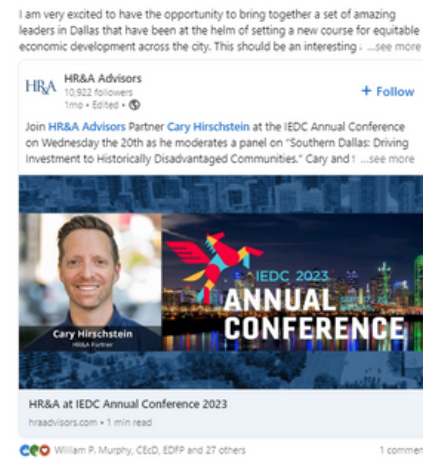

 $+$  Follow  $...$ 

Cary Hirschstein · 2r

Partner at<br> $1 \text{mo} \cdot \text{O}$ 

Director @ Hickey & Associates | Economic Development Incentives<br>Director @ Hickey & Associates | Economic Development Incentives Who else is looking forward to the International Economic Development Council

Annual Conference in Dallas next week? I can't wait to join my Hickey Team colleagues as featured speakers and catch up on all things economic development. #IEDCDallas #IEDC #EcoDev #SiteSelection

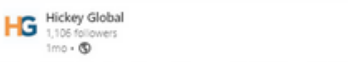

Ann Marie Miller, CEcD (She/Her) . 1st

We are thrilled to share the exciting news that Bethany J. Miller, CEcD, Senio Economic Development Consultant at Hickey Global, will be a featured speaker<br>along esteemed Hickey & Associate colleagues, Jason Hickey and Ann Marie Miller, CEcD, at International Economic Development Council in Dallas Texas next week September 17th - 20th. To catch all of the presentations check out the details below

9/18 3-5pm CDT Ann Marie Miller, CEcD - Global Trade & Policy Updates & the Impact on Investment

9/19 2-4pm CDT Bethany J. Miller, CEcD J Miller - Smart Decisions Through Environmental, Social, and Governance Action 9/20 8:30-10am CDT Jason Hickey - Morning Plenary - Site Selection Panel

To learn more about the conference visit here: https://lnkd.in/etJsgidm

#IEDC #IEDCDallas #EconomicDevelopment #Communities

unityDevelopment #SiteSelection #Forum #Team

#### **IEDC 2023 / JOIN BETHANY IN DALLAS. TX, SEPT. 17**

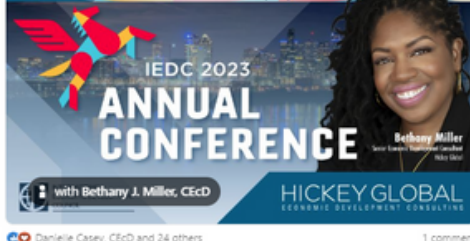

# **Tag IEDC!**

Use the following social handles to tag IEDC. Follow the conference hashtag at **#IEDCPhoenix.**

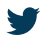

**in** iedctweets fiedcONLINE in iedconline in International Economic Development Council

 $\cdots$ 

 $+$  Follow

# **Get Familiar with Whova**

Watch this video guide for a tutorial on Whova. <https://whova.com/pages/whova-speaker-guide/?source=ems>

# **Logging in to Whova**

# **On mobile app**

- Scan the QR code or visit www.iedconline.org/Leadership\_Whova to download the Whova app.
- Click Sign Up / Sign In.
- Enter the email you used to register for the event. Then create a password and fill out the required details.
- You should then go straight into your event home page.

# **Verify your profile information**

# **On mobile app**

Click your profile details to verify your information is correct. Include a headshot, full name, designations, title, organization, city, state/or region.

# **Upload Session Info (Handouts, Videos, etc.)**

# **On desktop**

- Sign into the app.
- Find the Speaker Hub section and click on My Sessions.
- Select your session and upload handouts, share online articles, or create a polls.

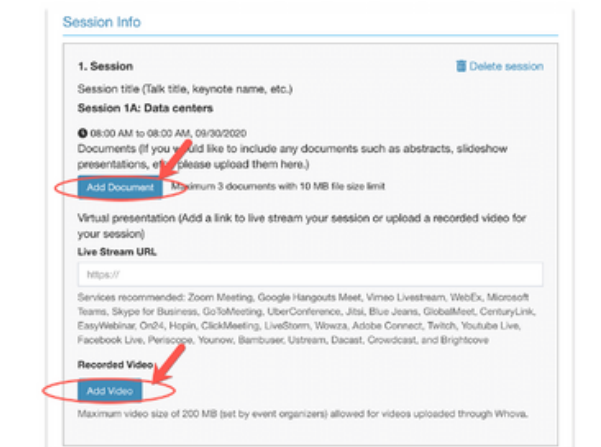

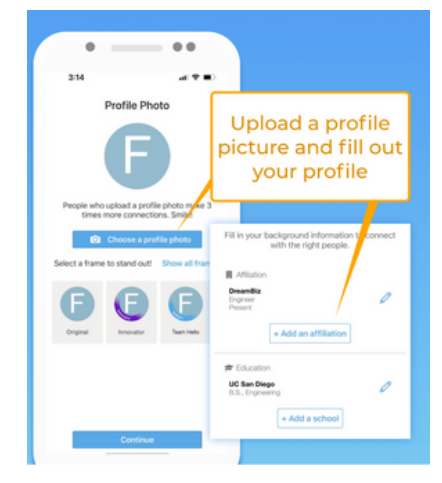

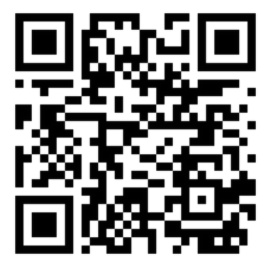

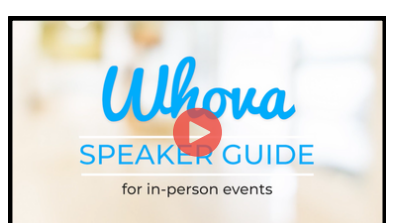

# **Create a Poll**

#### **O n m o b i l e a p p**

- S ele c t a s e s sio n.
- At the bottom of the screen, tap Add a p oll.
- Create the questions, select whether or not the attendees will be prompted to answer the poll, and then click Save.

# **Check Who is Attending Your Sessio n**

#### **O n m o b i l e a p p**

- Sign into the app.
- Use the email you used when you registered the event as a speaker. Otherwise, the speakers' tools will n o t be available to you.
- Find the Speaker Hub section and click on My Sessions and Audiences.
- From there, you can find all the sessions you speak in. Tap the one you want to check.
- Tap # Attending and you will see the list of people who added the session t o their personal agenda

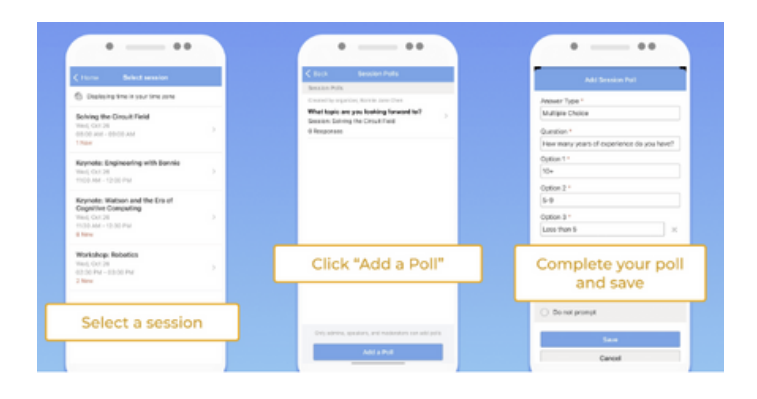

# Session 1A: Data cer

# **Answering Q&A**

#### **On mobile app**

- On the Home page, scroll to the Speaker Hub, and tap Questions from My Audience.
- Tap on the session you want to view questions from.
- You will be able to view questions asked and can select a specific question t o a n s w e r a n d j oin in t h e discussion.
- You can access the Q&A after the session to answer any questions you may have missed during the sessior n. 2008 - 2008 - 2008 - 2008 - 2008 - 2008 - 2008 - 2008 - 2008 - 2008 - 2008 - 2008 - 2008 - 2008 - 2008 - 20<br>2008 - 2008 - 2008 - 2008 - 2008 - 2008 - 2008 - 2008 - 2008 - 2008 - 2008 - 2008 - 2008 - 2008 - 2008 - 2008

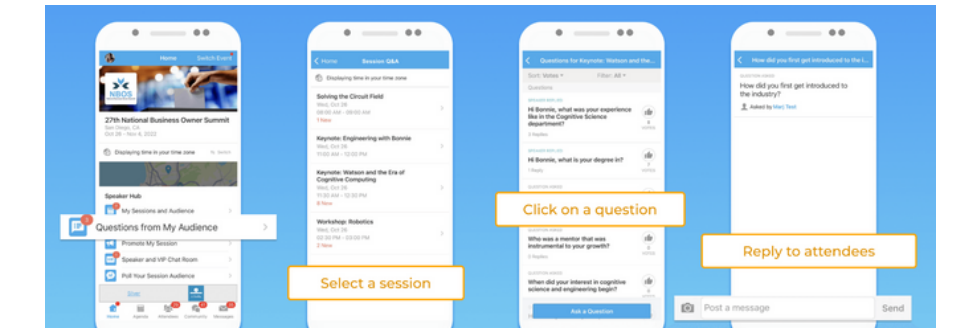